ListabotTrack Tasks Across Multiple Projects. Interactively Analyze Time Usage. Generate Time Usage Reports.

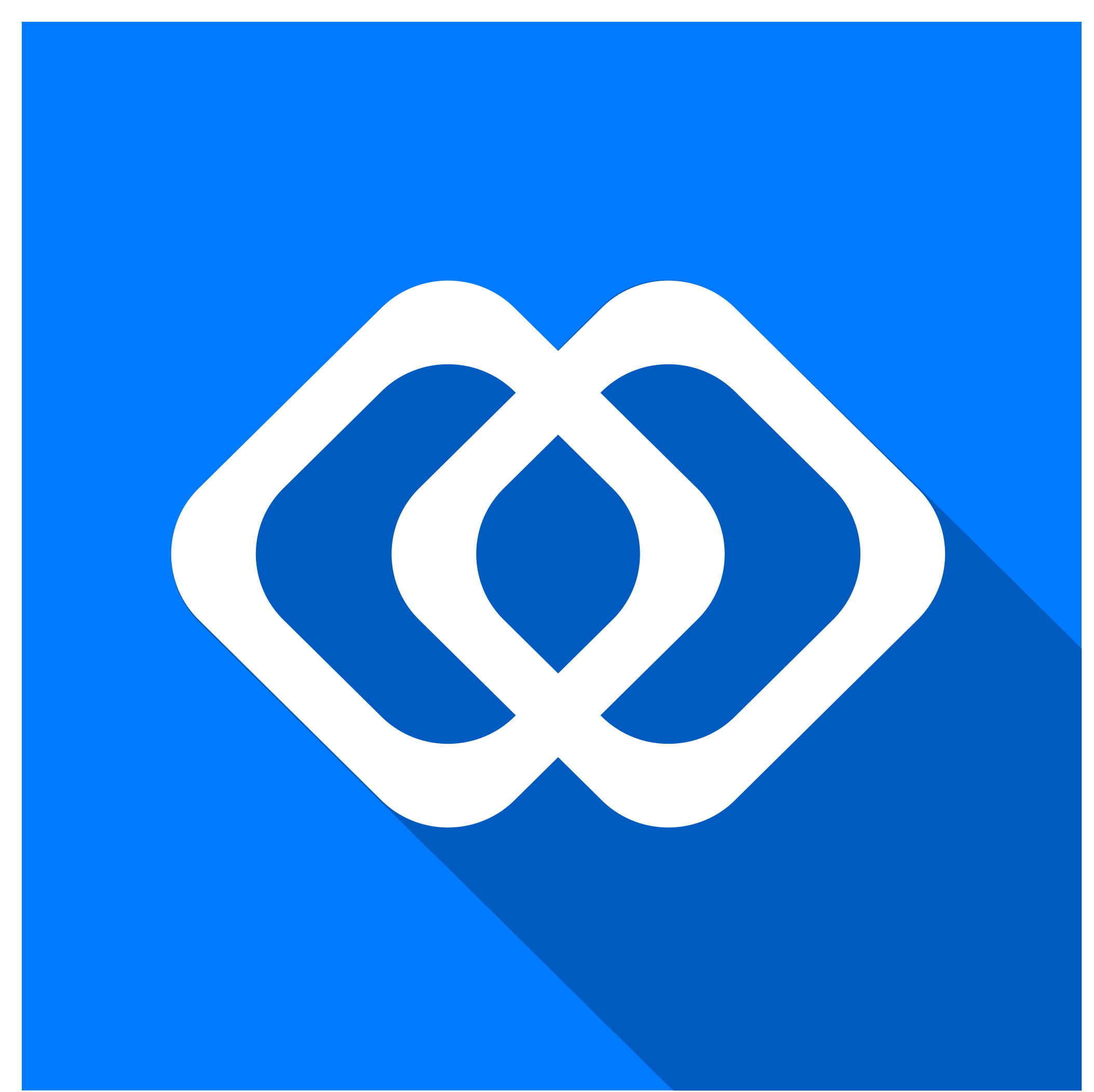

Swipe right to remove a project, or tap the project to modify settings or view task browser

### $\langle \hat{\mathbf{u}} \rangle$

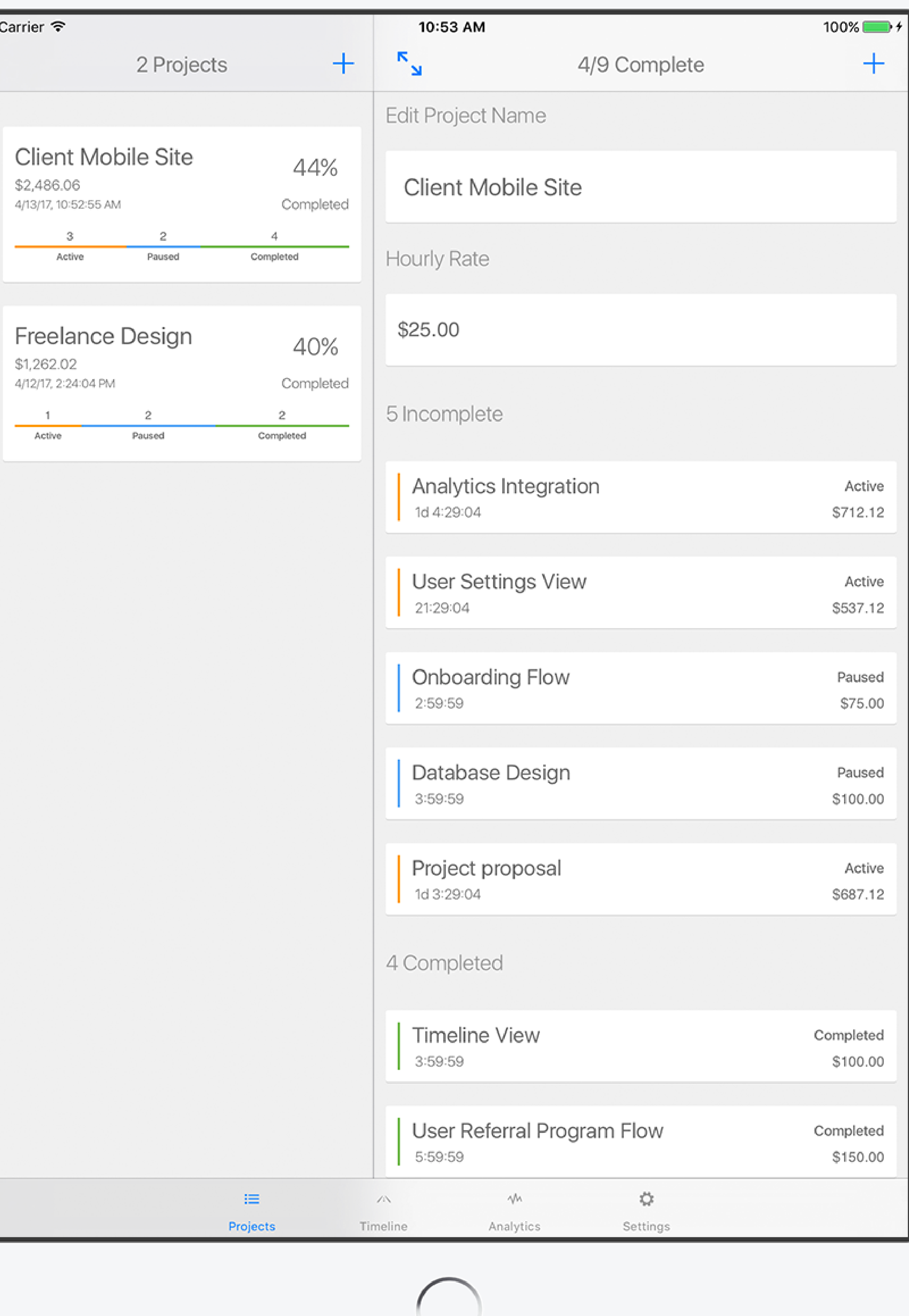

# **Setting Up Your Project**

## **Add New Task**

## **Task**

The timeline is the "pulse" of your project It represents the statuses of each task

## **Browser**

## **Project Overview**

## **Status Timeline**

Shows the percentage of completed tasks & current billable hours (if an hourly rate is set)

Each task shows the color representing it's status & current billable hours (if an hourly rate is set)

**Unstarted** 

Active (Billable Hours)

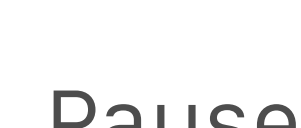

Paused

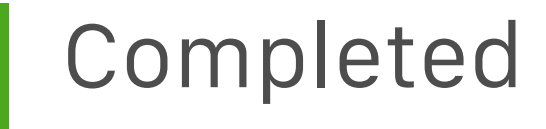

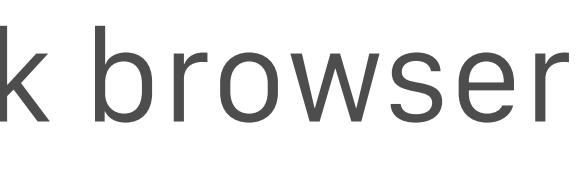

You can have an unlimted amount of tasks in any state

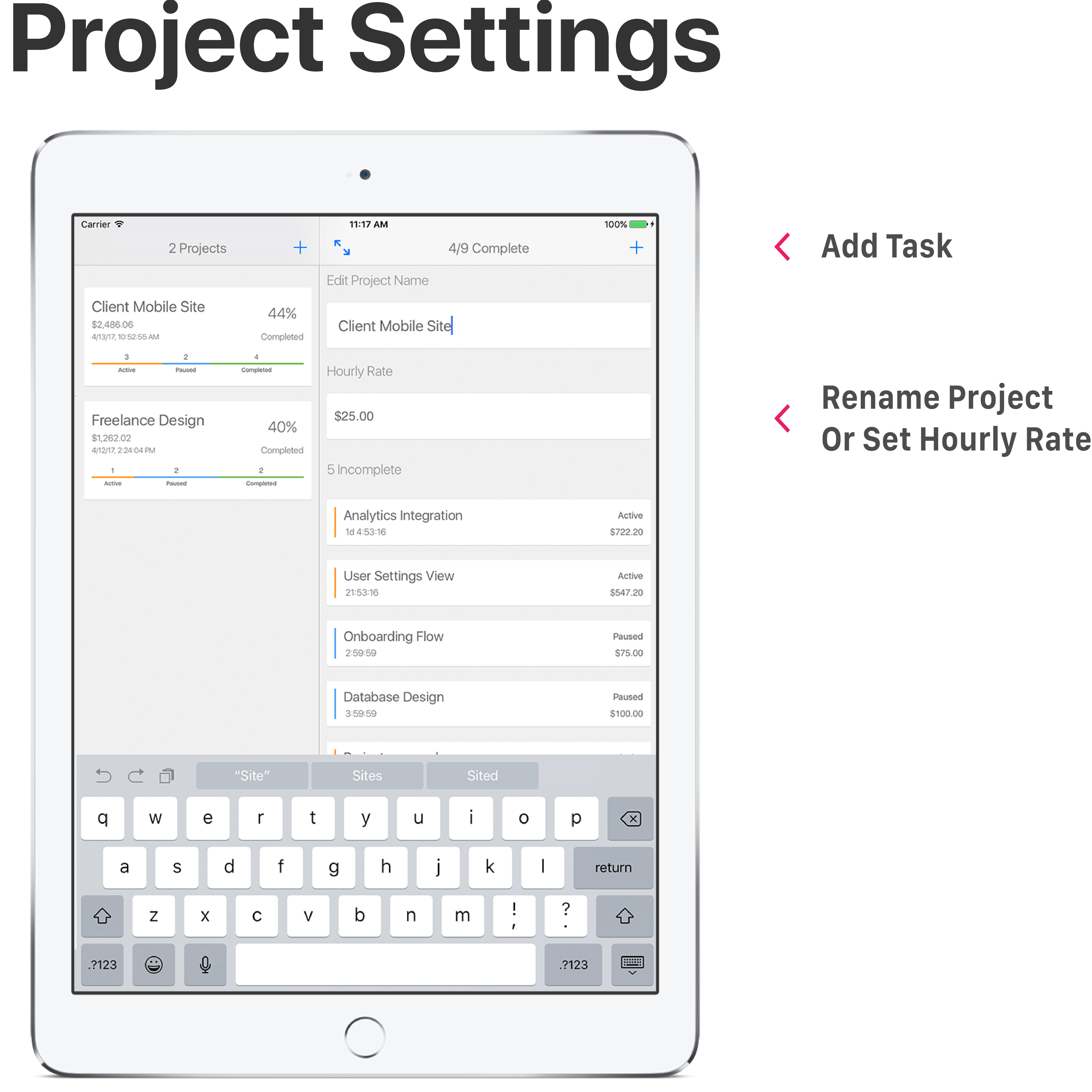

Keep tasks simple with one discrete item to complete This allows you to analyze how long each task takes

## **Project Billable Hours**

You can try updating your hourly rate and make sure you are billing a fair amount for you and for your client

An hourly rate isn't required, but when you set a rate watch all your task hours update automatically.

## **Managing Tasks**

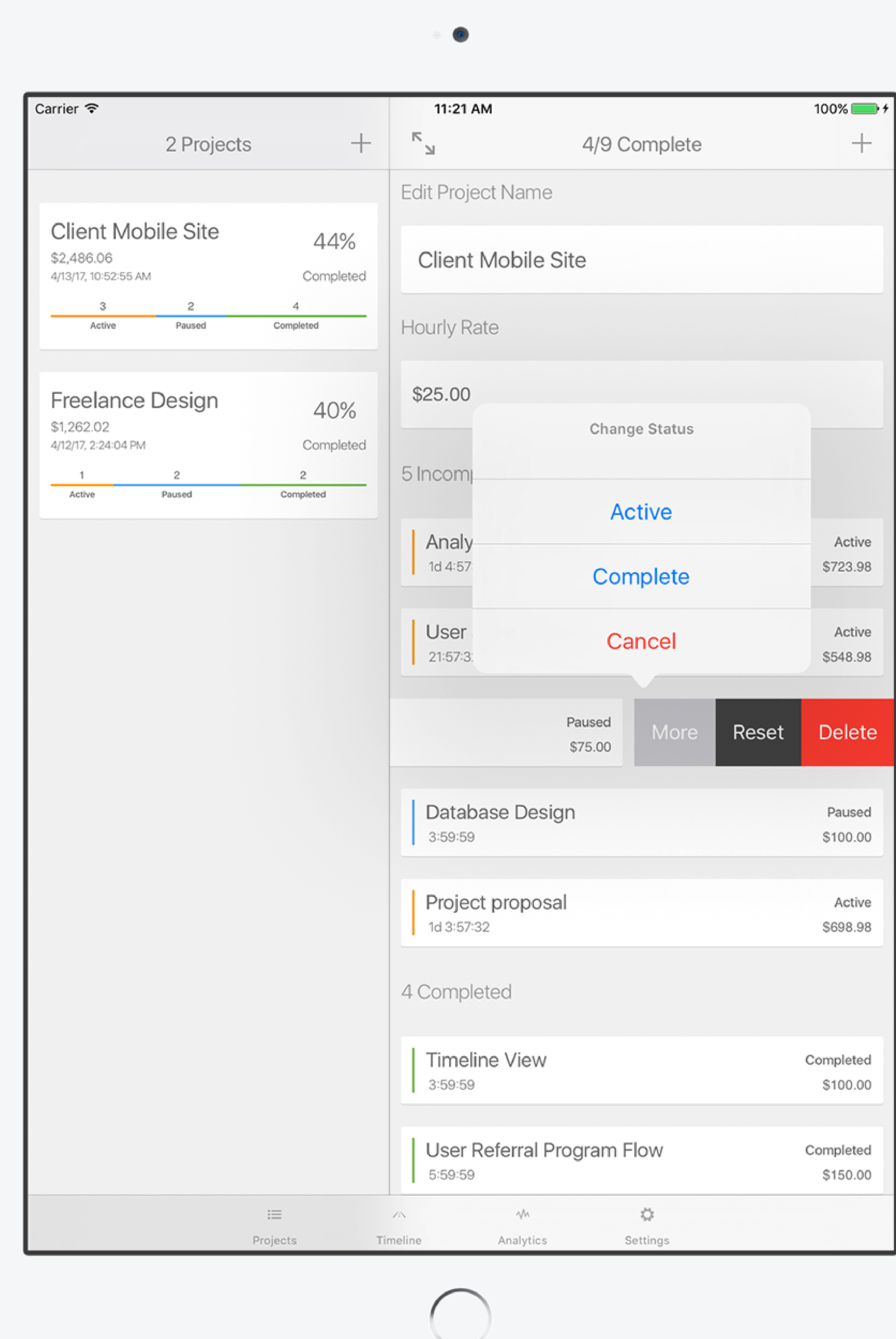

## **Choose More To Change Task Status**

**Swipe To Remove Or Update A Task's Status**

> You can have an unlimited number of active tasks. When an hourly rate is set each active task counts towards your projects total billable hours

### **Task Overview**

Update task status when you working on a taks, when you take a break, or complete the task.

Swipe and choose reset to reset all the recorded time for a task

## **Showing Your Work**

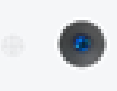

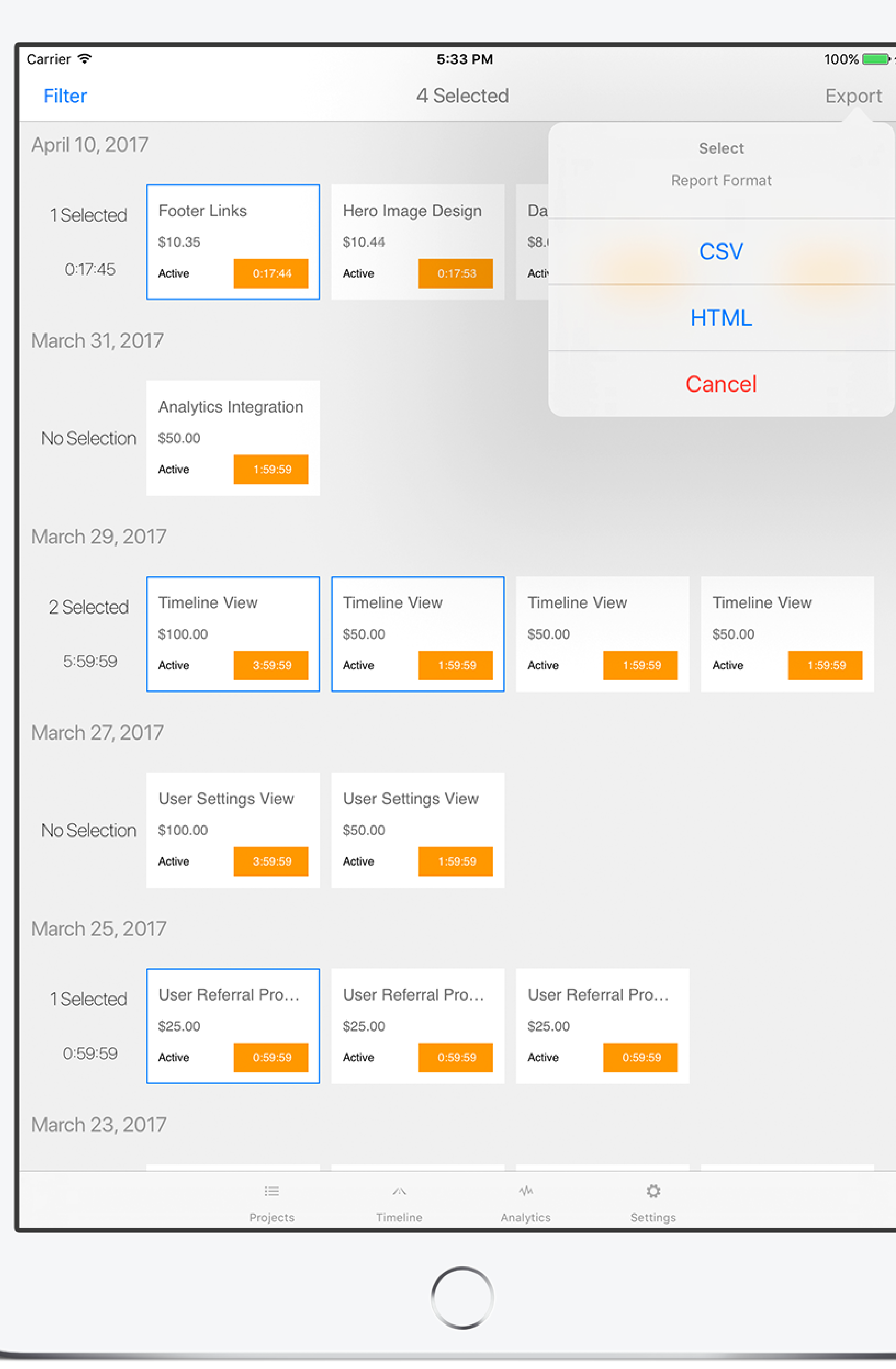

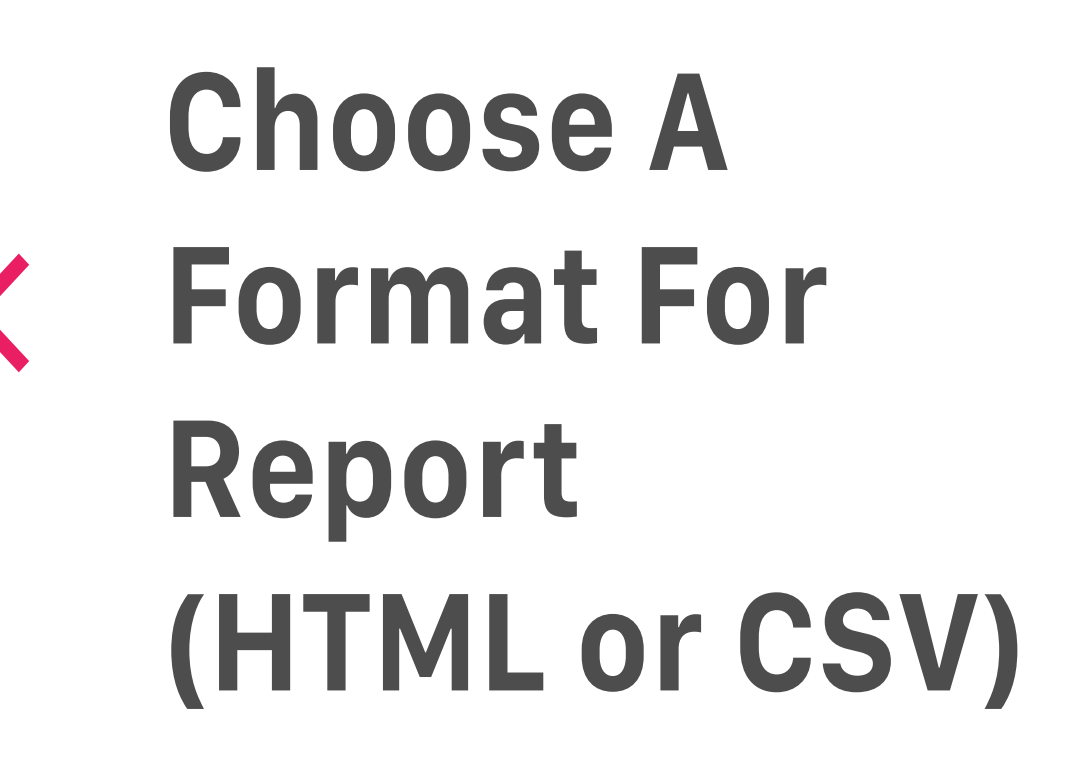

**Select The Hours To Include In Your Report**

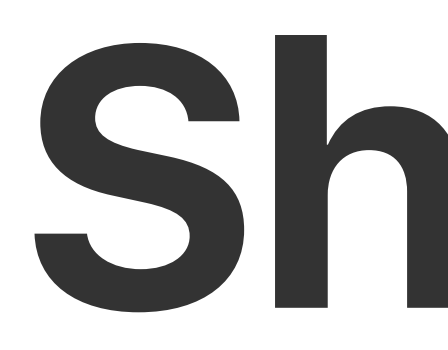

**Only Billable Hours Are Shown By Default Use Filter To Show All Times**

> Generate status reports from any of your projects. You choose what to include, then just pick a format to export. Hourly Rates Applied Automatically To Each **Active** Task.

## **Analyzing Time Usage**

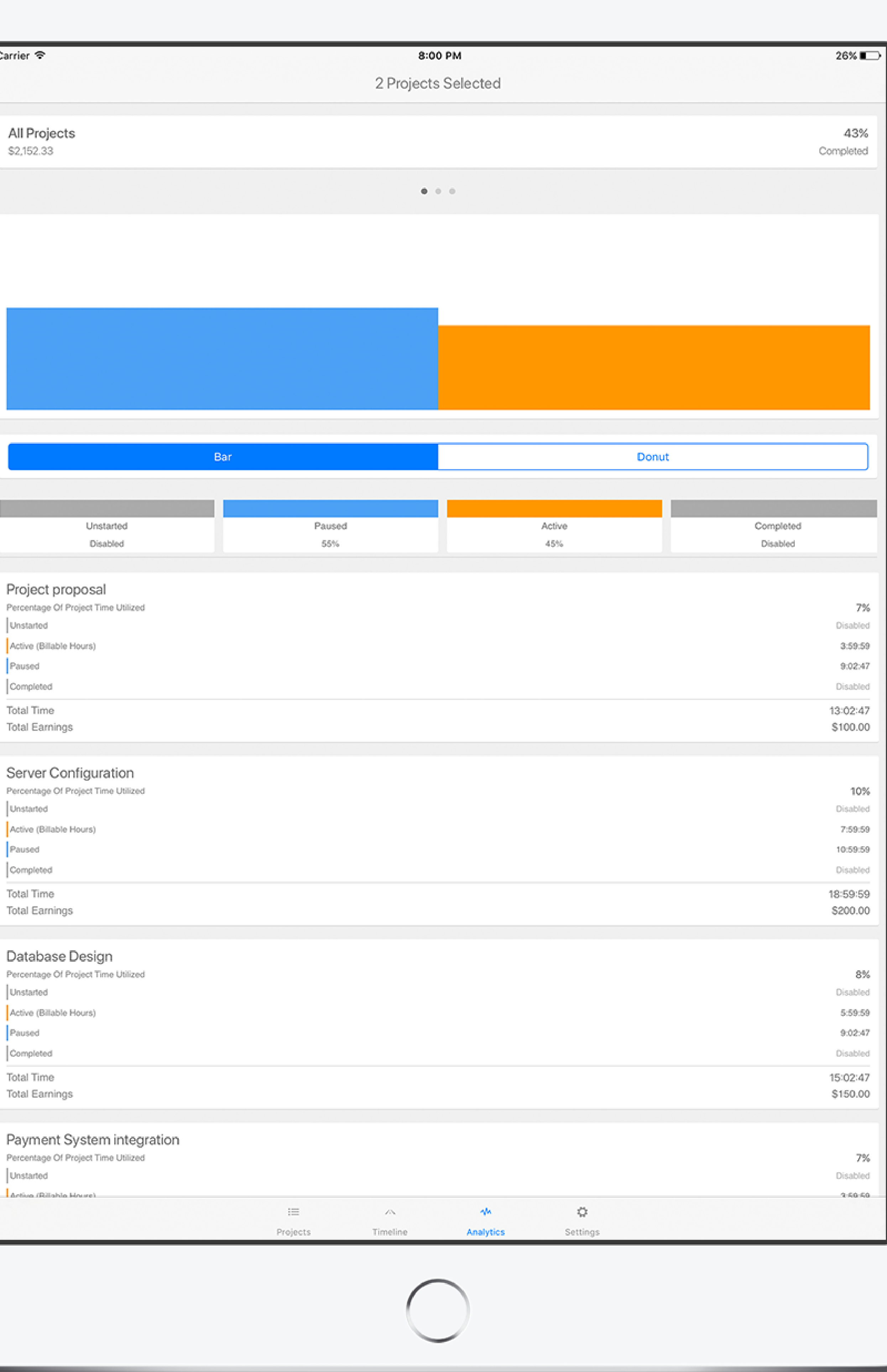

 $\langle \mathbf{r} \rangle$ 

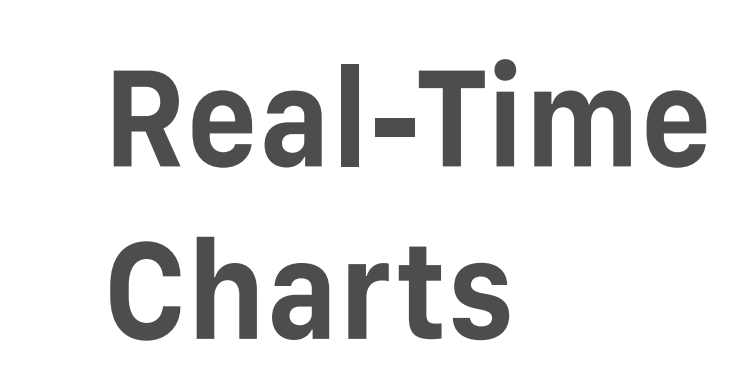

### **Per-Task Break Down**

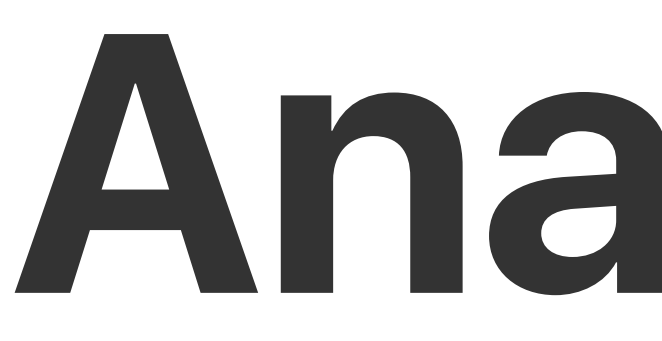

### **Select Project To Analyze**

Take the guesswork out of creating project estimates. Use historical data to help you determine how long a task should take.

### **Analytics Overview**

By default only the (Active) billable hours and times a task are paused are shown.

You can choose any of the from any of the status update types to help see how time is being used.

This allows you to inspect the percentage of your projects time each task utilizes.

And see how long each task has been Active, Paused, or even how long it took to actually be started.

## **Let's Stay Connected**

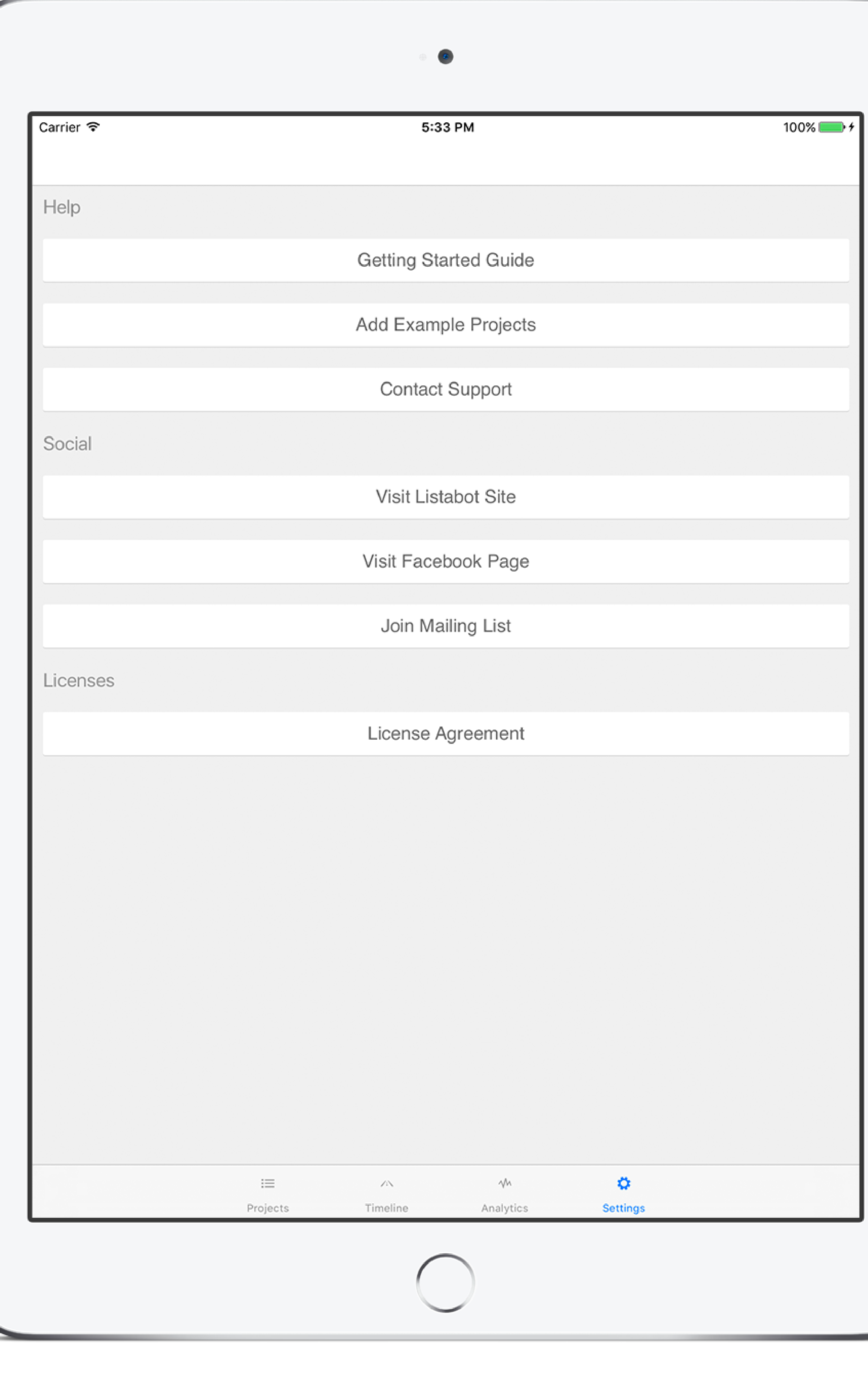

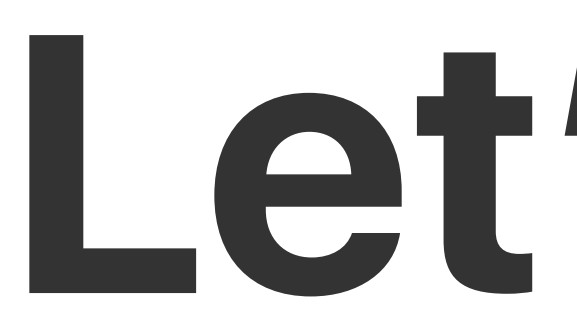

Thank **You** for your support! If you need help or have questions please contact me! Join the mailing list for time saving tips & learn about new features!

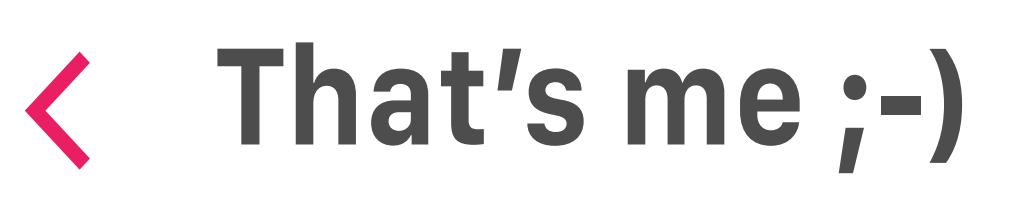